443067**ES**12

# **SONY**

Instrucciones de uso ES

# Radio DAB/FM/ MW/LW y **Reproductor** de CD

Para cancelar las imágenes de la demostración (DEMO), consulte la página 5.

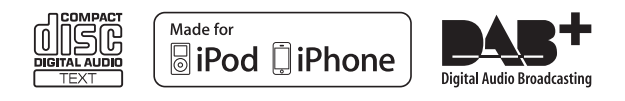

Tenga en cuenta de instalar este aparato en el salpicadero, por motivos de seguridad. Consulte el manual de Conexiones/Instalación adjunto para realizar la instalación y conexiones.

#### **Aviso a los clientes: La siguiente información solamente es aplicable a los equipos vendidos en países que aplican las Directivas UE**

El fabricante de este producto es Sony Corporation, 1-7-1 Konan, Minato-ku, Tokio, 108-0075 Japón. El Representante Autorizado para EMC (Compatibilidad electromagnética) y seguridad del producto, es Sony Deutschland GmbH, Hedelfinger Strasse 61, 70327 Stuttgart, Alemania. Para servicios o consultas sobre garantía, diríjase por favor a las direcciones que figuran en los diferentes documentos de servicio o garantía.

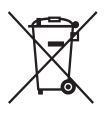

#### **Tratamiento de las baterías usadas (aplicable en la Unión Europea y en países europeos con sistemas de recogida selectiva de residuos)**

Este símbolo en la batería o en el envase, indica que la batería proporcionada con este producto no debe ser tratada como desperdicio doméstico. En ciertas baterías este símbolo puede ser usado en combinación con un símbolo químico. Los símbolos químicos para mercurio (Hg) o plomo (Pb) se añaden si la batería contiene más del 0,0005 % de mercurio o del 0,004 % de plomo. Asegurando que estas baterías sean eliminadas correctamente, ayudará a prevenir potenciales consecuencias negativas para el medio ambiente y la salud humana que, de otro modo, podrían ser causados por un trato inapropiado de la batería. El reciclaje de materiales ayuda a conservar los recursos naturales. En el caso de productos que por razones de seguridad, rendimiento o integridad de los datos requieran una permanente conexión con una batería incorporada, esta batería debe ser reemplazada únicamente por personal

de servicio cualificado. Para asegurar que la batería será tratada apropiadamente, lleve el producto finiquitado al punto de recogida indicado para el reciclaje de equipos eléctricos y electrónicos. Para todas las demás baterías, consulte por favor la sección que informa de cómo extraer sin peligro la batería del producto. Lleve la batería al punto de recogida pertinente para el reciclaje de baterías usadas. Para recibir información detallada sobre el reciclaje de este producto o de las baterías, póngase en contacto con el ayuntamiento, el punto de recogida más cercano o el establecimiento donde ha adquirido el producto.

Propiedades del Diodo Láser

- Duración de la Emisión: Continua
- Salida del Láser: Inferior a 53.3 μW (Esta salida es el valor razonable a una distancia de 200 mm de la superfície de la lente objetivo en la unidad de Lectura Óptica en Bloque con una apertura de 7 mm.)

"ZAPPIN" y el logotipo "Quick-BrowZer" son marcas registradas de Sony Corporation.

Windows Media es una marca registrada o marca comercial de Microsoft Corporation en los EE.UU. y/o otros países.

Este producto está protegido por ciertos derechos de propiedad intelectual de Microsoft Corporation. El uso o distribución de esa tecnología fuera de este producto está prohibida sin una licencia de Microsoft o de una subsidiaria autorizada de Microsoft.

iPhone, iPod, iPod classic, iPod nano e iPod touch son marcas comerciales de Apple Inc., registradas en los EE.UU. y en otros países.

Tecnología de codificación de audio MPEG Layer-3 y patentes, bajo licencia de Fraunhofer IIS y Thomson.

Android es una marca registrada de Google Inc. El uso de esta marca registrada está sujeto a los Permisos de Google.

#### **Notas con respecto a las baterías de litio**

No exponga la batería a un calor excesivo, tal como bajo la luz solar, fuego o similares.

### **Advertencia para el caso de que el conmutador de arranque de su coche no tenga la posición ACC**

Asegúrese de activar la función Auto Off (Apagado automático) (página 21). Después de cerrar el aparato, éste se apagará automáticamente en el plazo de tiempo ajustado, lo cual previene la descarga de la batería. Si usted no ha activado la función Auto Off, pulse sostenidamente (SOURCE/OFF) hasta que desaparezca la visualización en pantalla, cada vez que apague el motor.

# **Índice**

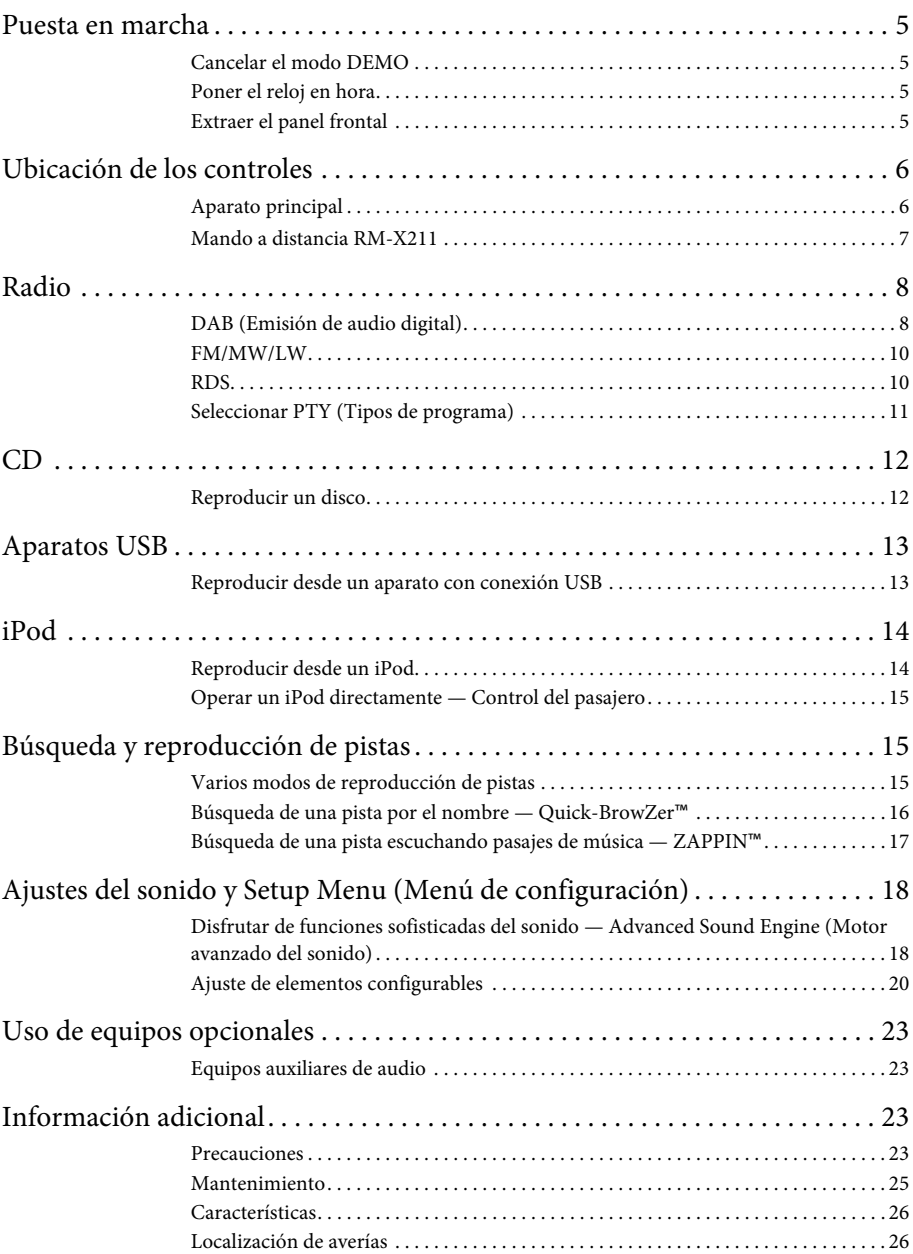

# **Puesta en marcha**

# **Cancelar el modo DEMO**

Usted puede cancelar la visualización del modo de demostración que aparece mientras se apaga el aparato.

- **1 Pulse** (MENU)**, gire el dial de control hasta que aparezca "DISPLAY" y, seguidamente, púlselo.**
- **2 Gire el dial de control hasta que aparezca "DEMO" y, seguidamente, púlselo.**
- **3 Gire el dial de control para seleccionar "DEMO-OFF" y, seguidamente, púlselo.** El ajuste está completado.
- **4 Pulse (BACK) para regresar a la visualización previa.**

La visualización regresa al modo normal de reproducción/recepción.

# **Poner el reloj en hora**

El reloj utiliza una indicación digital de 24 horas.

- **1 Pulse** (MENU)**, gire el dial de control hasta que aparezca "GENERAL" y, seguidamente, púlselo.**
- **2 Gire el dial de control hasta que aparezca "CLOCKADJ" y, seguidamente, púlselo.** La indicación horaria centellea.
- **3 Gire el dial de control para ajustar la hora y los minutos.**

Para mover la indicación digital, pulse  $(SEEK)$  -/+.

**4 Después de ajustar los minutos, pulse**  (MENU)**.**

Se ha completado la puesta en hora y el reloj comienza a funcionar.

Para visualizar el reloj, pulse (DSPL) (Visualizar).

# **Extraer el panel frontal**

Usted puede extraer el panel frontal de este aparato para protegerse de un posible robo.

**1 Pulse sostenidamente** (SOURCE/OFF) A**.**

Se apaga el aparato.

**2** Pulse el botón <sup>2</sup> para liberar el panel **frontal y, seguidamente, extraiga el panel tirando hacia usted.**

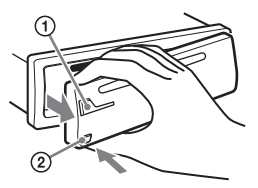

### **Alarma de precaución**

Si gira el conmutador de marcha del motor a la posición OFF sin haber extraído antes el panel frontal, la alarma de precaución emitirá un pitido durante unos segundos. La alarma solamente sonará si se está utilizando el amplificador incorporado en el aparato.

### **Nota**

No exponga el panel frontal al calor o a altas temperaturas, ni a la humedad. Evite situarlo en el tablero de instrumentos o en la bandeja trasera, cuando deje el coche aparcado.

# **Colocar el panel frontal**

Acople la parte (A) del panel frontal en la parte **(B**) del aparato, según se ilustra más abajo, y presione sobre el lado izquierdo en la posición correcta hasta que suene un chasquido.

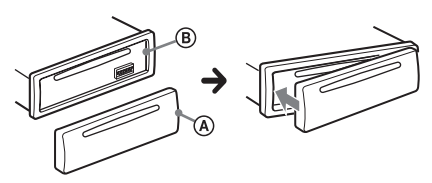

# **Ubicación de los controles**

# **Aparato principal**

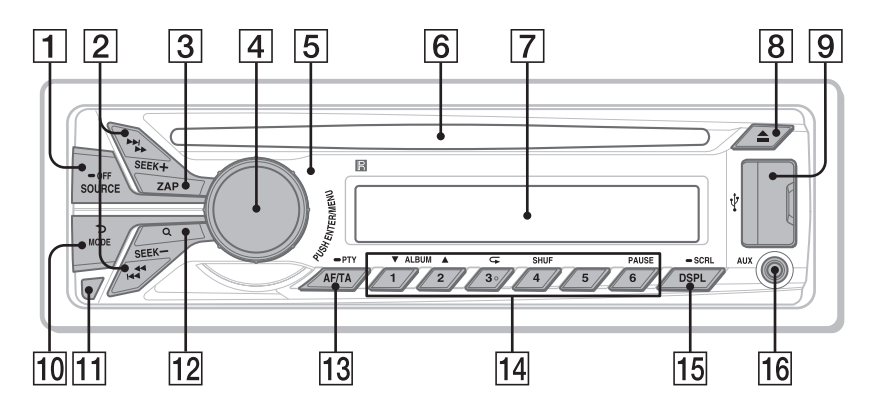

Esta sección contiene instrucciones sobre la localización de controles y sobre operaciones básicas.

### **Botón SOURCE/OFF (Fuente/Off)**

Púlselo para poner el aparato en marcha / para cambiar la fuente (Radio/CD/USB/ AUX).

Pulse repetidamente para cambiar la fuente.

Púlselo durante 1 segundo para apagarlo.

Púlselo durante más de 2 segundos para apagarlo y cancelar la visualización.

 **Botones SEEK +/– (Buscar) Radio**:

Durante la recepción en DAB. DAB: Para seleccionar un servicio (púlselo); búsqueda de un conjunto (púlselo sostenidamente). Durante la recepción en FM/MW/LW. Para sintonizar emisoras automáticamente (púlselos); para sintonizar una emisora manualmente (púlselos sostenidamente).

### **CD/USB**:

Para omitir una pista (púlselo); para omitir pistas continuadamente (púlselo y, a continuación, púlselo de nuevo sostenidamente en el transcurso de 2 segundos); retroceso y avance rápido de una pista (púlselo sostenidamente).

- **Botón ZAP (Zapping)** página 17 Para entrar en el modo ZAPPIN™.
- **Botón dial de Control ENTER/MENU (introducir/menú)** página 20 Gírelo para ajustar el volumen. Púlselo para entrar en el modo configuración.
- **Receptor para el mando a distancia**
- **Ranura para el disco**

Inserte el disco (con la etiqueta hacia arriba), comienza la reproducción.

- **Pantalla**
- **B** Botón ▲ (Expulsar) Para expulsar el disco.
- **Conector USB** páginas 13, 14

 **Botón (BACK)/MODE (Atrás/Modo)** páginas 8, 10, 15

Púlselo para regresar a la visualización previa / para seleccionar la banda de radio (DAB/FM/MW/LW). Púlselo sostenidamente para introducir/ cancelar el control del pasajero (iPod).

- **Botón para liberar el panel frontal**  página 5
- **Botón Q (BROWSE) (Explorar)** páginas 9, 16 Para entrar en el modo Quick-BrowZer™ (DAB/CD/USB).
- **Botón AF (Frecuencias alternativas)/ TA (Anuncio de tráfico) / PTY (Tipo de programa)** página 10

Para ajustar AF y TA (púlselo); para seleccionar PTY durante la recepción DAB o FM (púlselo sostenidamente).

#### **Botones Numerados Radio**:

Para recibir los servicios DAB memorizados o emisoras de radio (púlselo); para memorizar servicios DAB o emisoras de radio (púlselo sostenidamente).

### **CD/USB**:

/: **ALBUM /** (durante la reproducción MP3/WMA/AAC) Para omitir un álbum (púlselo); para omitir álbumes continuadamente (púlselo sostenidamente).

: **(Repetir)**\*página 15

- : **SHUF** page 15
- : **PAUSE**

Para pausar la reproducción. Pulse de nuevo para reanudar la reproducción.

### **Botón DSPL /SCRL (Visualizar/**

**Desplazar)** páginas 10, 12, 13, 14 Para cambiar los elementos visualizados (púlselo); para desplazar el elemento visualizado (púlselo sostenidamente).

- **Toma de entrada AUX (Auxiliar)**  página 23
- \* Este botón tiene un punto táctil.

### **Nota**

Si el aparato está apagado y desaparece la visualización, no podrá ser accionado con el mando a distancia de tarjeta, a menos de que se pulse (SOURCE/OFF) en el aparato, o bien que se inserte un disco para activarlo previamente.

# **Mando a distancia de tarjeta RM-X211**

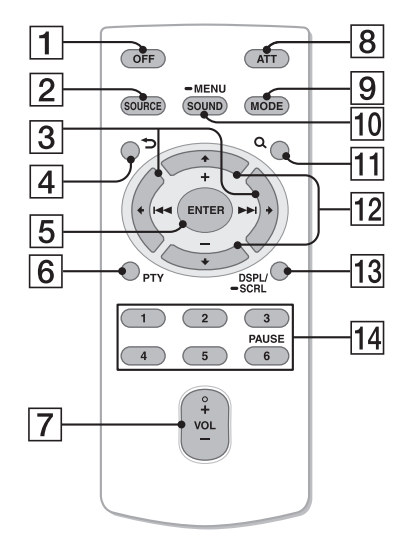

Saque el film aislante antes de usarlo.

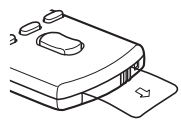

### **Botón OFF (Apagar)**

Para apagar la alimentación eléctrica; para detener la fuente.

### **Botón SOURCE (Fuente)**

Púlselo para encender. Púlselo sostenidamente para cambiar la fuente (Radio/CD/USB/AUX).

### **Botones ( ) / ( )**

Para controlar Radio/CD/USB; lo mismo que con (SEEK) -/+ en el aparato. Los elementos de configuración se

pueden manipular desde  $\leftrightarrow$ .

- **Botón (BACK) (Atrás)** Para regresar a la visualización previa.
- **Botón ENTER (Introducir)** Para aplicar un ajuste.
- **Botón PTY (Tipo de programa)**
- **Botón VOL +**\***/– (Volumen)**

### **Botón ATT (Atenuar)**

Para atenuar el sonido. Para cancelar, púlselo de nuevo.

### **Botón MODE (Modo)**

Púlselo para seleccionar la banda de radio (DAB/ FM/MW/LW). Púlselo sostenidamente para introducir/ cancelar el control del pasajero (iPod).

#### **Botón SOUND/MENU (Sonido/Menú de configuración)**

Para entrar en el menú SOUND (sonido) directamente (púlselo); para entrar en el modo configuración (púlselo sostenidamente).

### **Botón (BROWSE) (Explorar).**

## $\boxed{12}$  Botones **↑** (+)/ ← (-)

Para controlar el CD/USB, lo mismo que con  $\left(\frac{1}{2}\right)$  en el aparato. Los elementos de configuración se pueden manipular desde  $\leftrightarrow$ .

#### **Botón DSPL /SCRL (Visualizar/ Desplazar)**

### **Botones Numerados**

Para recibir servicios DAB memorizados o emisoras de radio (púlselo); memorizar servicios DAB o emisoras de radio (púlselo sostenidamente).

Para pausar la reproducción (pulse  $\circ$ ).

\* Este botón tiene un punto táctil.

# **Radio**

Cuando se selecciona la banda DAB por primera vez después de reemplazar la batería del coche, o de cambiar las conexiones, la exploración inicial se inicia automáticamente. Espere a que finalice la exploración inicial. (Si se interrumpe, la exploración inicial se pondrá en marcha de nuevo la próxima vez que seleccione la banda DAB). Si no hay ninguna emisora DAB memorizada en la exploración inicial, ejecute una exploración automática (página 9).

### **Aviso**

Configure "ANT-PWR" en "ON" (por defecto) u "OFF" dependiendo del tipo de antena DAB (página 21).

# **DAB**

Digital Audio Broadcasting (DAB) (Emisión de audio digital) es un sistema de transmisión en redes terrestres. Las emisoras DAB agrupan programas de radio ("servicios") en un conjunto, y cada servicio contiene uno o más componentes. A menudo se puede sintonizar el mismo programa en distintas frecuencias.

# **Búsqueda de un servicio manualmente**

- **1 Pulse repetidamente** (SOURCE/OFF) **(fuente/off) hasta que aparezca "TUNER" (Sintonizador).**
- **2 Pulse repetidamente** (MODE) **para seleccionar "DAB1", "DAB2" o "DAB3".**
- **3** Pulse  $(\overline{\text{SEEK}})$  +/- (buscar) para buscar **un servicio dentro de un conjunto;**  pulse sostenidamente (SEEK) +/-**(buscar) para encontrar diferentes conjuntos.**

La exploración se detiene cuando el aparato recibe una emisora. Siga buscando hasta que se reciba el servicio deseado.

# **Memorizar manualmente un servicio**

**1 Mientras está sintonizando el servicio que quiere memorizar, pulse sostenidamente un número de botón**   $del(\overline{1})$  al  $\overline{6})$  hasta que aparezca **"MEM" (Memoria).**

# **Recibir servicios memorizados**

**1 Después de seleccionar la banda deseada, pulse un número de botón del**   $((\top)$  al  $(\overline{6})$ ).

# **Búsqueda de un servicio por el nombre — Quick-BrowZer™**

Usted puede visualizar una lista de servicios para hacer una fácil búsqueda.

**1 Durante la recepción en DAB, pulse (BROWSE) (Explorar).**

El aparato introduce el modo Quick-BrowZer y aparece la lista de servicios.

**2 Gire el dial de control para seleccionar el servicio deseado y, seguidamente, púlselo.**

Se inicia la recepción.

Para salir del modo Quick-BrowZer, pulse (BROWSE).

# **Configurar anuncios DAB**

Ciertos tipos de anuncio DAB que usted configure, pueden interrumpir la fuente seleccionada en aquel momento.

- **1 Durante la recepción DAB, pulse**  (MENU)**, gire el dial de control hasta que aparezca "GENERAL" y, seguidamente, púlselo.**
- **2 Gire el dial de control hasta que aparezca "ANNOUNCE" y, seguidamente, púlselo.**
- **3 Gire el dial de control hasta que aparezca el tipo de anuncio deseado y, seguidamente, púlselo.**
- **4 Gire el dial de control para seleccionar "ON" u "OFF" y, seguidamente, púlselo.**

### **Notas**

- La función anuncio DAB está disponible cuando se conecte a una banda distinta a MW/LW.
- Durante un anuncio DAB, el volumen queda ajustado al nivel configurado para TA (Anuncio de tráfico) en RDS (page 11).

### **Tipo de anuncio**

**ALARM** (Alarma), **TRAFFIC** (Avisos de tráfico), **TRAVEL** (Avisos de Transporte), **WARNING** (Alerta/Servicio), **NEWS** (Avisos de Noticias), **WEATHER** (Avisos del Área Meteorológica), **EVENT** (Avisos de Eventos), **SPECIAL** (Eventos Especiales), **RAD\_INFO** (Información de Programas), **SPORTS** (Crónicas Deportivas), **FINANCE** (Crónicas Financieras)

#### **Escuchar el mismo programa, incluso durante una recepción débil**

Ajuste "FM LINK" a "ON" (página 21). "FM-LINK" se ilumina cuando se está recibiendo el programa FM que corresponde.

# **Actualizar automáticamente la lista de servicios — Auto scan (Exploración automática)**

- **1 Pulse repetidamente** (SOURCE/OFF) **(fuente/off) hasta que aparezca "TUNER" (Sintonizador).**
- **2 Pulse repetidamente** (MODE) **para seleccionar "DAB1", "DAB2" o "DAB3".**
- **3 Pulse** (MENU)**, gire el dial de control hasta que aparezca "GENERAL" y, seguidamente, púlselo.**
- **4 Gire el dial de control hasta que aparezca "AUTO SCAN" y, seguidamente, púlselo.** El aparato actualiza la lista de servicios en modo Quick-BrowZer.

# **FM/MW/LW**

### **Advertencia**

Cuando sintonice emisoras mientras conduce, utilice BTM para prevenir accidentes.

# **Memorizar automáticamente — BTM**

**1 Pulse repetidamente** (SOURCE/OFF) **(fuente/off) hasta que aparezca "TUNER" (Sintonizador).**

Para cambiar la banda, pulse repetidamente (MODE). Puede seleccionar FM1, FM2,FM3, MW o LW.

- **2 Pulse** (MENU)**, gire el dial de control hasta que aparezca "GENERAL" y, seguidamente, púlselo.**
- **3 Gire el dial de control hasta que aparezca "BTM" y, seguidamente, púlselo.** El aparato memoriza emisoras en los botones numerados, en el orden de su frecuencia.

# **Memorizar manualmente**

**1 Mientras está sintonizando la emisora que quiere memorizar, pulse sostenidamente un número de botón ( al ) hasta que aparezca "MEM" (Memoria).**

# **Recibir las emisoras memorizadas**

**1 Seleccione la banda y, a continuación, pulse un número de botón**  $(\overline{1})$  **al**  $(\overline{6})$ **)**.

# **Sintonización automática**

**1 Seleccione la banda y, a continuación, pulse +/– para buscar la emisora.** El escaneo se detiene cuando el aparato recibe una emisora. Repita este proceso hasta que se reciba la emisora deseada.

#### **Aviso**

Si conoce la frecuencia de la emisora que desea escuchar, pulse  $(SEK)$  +/- sostenidamente para localizar la frecuencia aproximada; a continuación pulse repetidamente  $(SEEK)$  +/para ajustar exactamente la frecuencia deseada (sintonización manual).

# **RDS**

Las emisoras FM con servicio Radio Data System (RDS) envían una información digital inaudible junto a la señal normal del programa de radio.

#### **Notas**

- Dependiendo del país o región, puede darse el caso de que no todas las funciones RDS estén disponibles.
- RDS no funcionará si la señal es demasiado débil, o bien si la emisora que está sintonizando no transmite datos RDS.

### **Cambiar elementos visualizables**

Pulse (DSPL).

# **Ajustar AF (Frecuencias alternativas) y TA (Anuncio de tráfico)**

AF resintoniza constantemente la emisora con la señal más fuerte en una red, y TA proporciona información actualizada de tráfico o programas de tráfico (TP) si se reciben.

**1 Pulse repetidamente** (AF/TA) **hasta que aparezca el ajuste deseado.**

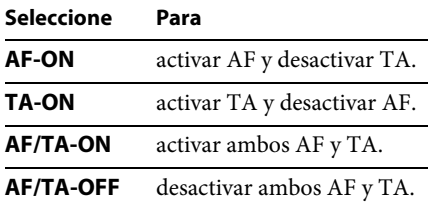

### **Memorizar emisoras RDS con los ajustes AF y TA**

Usted puede prefijar emisoras RDS con ajustes AF/TA. Si utiliza la función BTM, solamente se memorizan emisoras RDS con el mismo ajuste AF/TA.

Si las prefija manualmente, puede memorizar emisoras RDS y no-RDS con el ajuste AF/TA para cada una de ellas.

**1 Ajuste AF/TA; seguidamente memorice la emisora con BTM o manualmente.**

### **Recepción de anuncios de emergencia**

Con AF o TA activados, los anuncios de emergencia interrumpirán automáticamente la fuente seleccionada en escucha.

#### **Aviso**

Si usted ajusta el nivel del volumen durante un anuncio de tráfico, este nivel quedará memorizado para los subsiguientes anuncios de tráfico, independientemente del volumen que tenga ajustado en la audición normal.

#### **Mantenerse en un programa regional — REGIONAL**

Cuando la función AF está activada: el ajuste en fábrica de este aparato limita la recepción a una región específica, por lo tanto no podrá conectarse a otra emisora regional con una frecuencia más potente.

Si usted abandona el área de recepción de este programa regional, ajuste "REG-OFF" en la configuración durante la recepción en FM (página 21).

#### **NotA**

Esta función no es operativa en el Reino Unido y en algunas otras áreas.

#### **Función Local Link (Conexión local) (solamente en el Reino Unido)**

Esta función le permite seleccionar otras emisoras locales en la misma área, incluso si no están memorizadas en sus botones numerados.

**1 Durante la recepción FM, pulse un botón numerado** ( $(\top)$  al  $(\top)$ ) en el cual haya una **emisora local memorizada.**

**2 En el transcurso de 5 segundos, pulse de nuevo el botón numerado de la emisora local.**

Repita ese proceso hasta que reciba la emisora local deseada.

# **Ajustar CT (Hora local)**

Los datos CT de la transmisión RDS ajustan la hora local en el reloj.

**1 Ajuste "CT-ON" en la configuración (página 21).**

#### **Nota**

La función CT puede no actuar, incluso si se está recibiendo una emisora RDS.

# **Seleccionar PTY (Tipos de programa)**

Usted puede visualizar el tipo de programa que está recibiendo, o buscar un tipo determinado de programa.

- **1 Pulse sostenidamente** (AF/TA) **(PTY) durante la recepción en DAB o en FM.** Aparece el tipo de programa sintonizado, si el servicio o la emisora están transmitiendo datos PTY (Tipo de programa).
- **2 Gire el dial de control hasta que aparezca el tipo de programa deseado y, seguidamente, púlselo.**

El aparato empieza a buscar una emisora que esté emitiendo el tipo de programa seleccionado.

**NONE** (No hay ningún tipo de programa)\*, **NEWS** (Noticias), **AFFAIRS** (Temas de actualidad), **INFO** (Información), **SPORT** (Deportes), **EDUCATE** (Educación), **DRAMA** (Drama), **CULTURE** (Cultura), **SCIENCE** (Ciencia), **VARIED** (Variedades), **POPM** (Música Pop), **ROCKM** (Música Rock), **EASYM** (Música ambiental), **LIGHT M** (Música clásica ligera), **CLASSICS** (Música clásica), **OTHERM** (Otros tipos de música), **WEATHER** (Meteorología), **FINANCE** (Finanzas), **CHILDREN** (Programas infantiles), **SOCIAL A** (Temas sociales), **RELIGION** (Religión), **PHONE IN** (Llamada telefónica), **TRAVEL** (Viajes), **LEISURE** (Ocio), **JAZZ** (Música Jazz), **COUNTRY** (Música Country), **NATIONM** (Música nacional), **OLDIES** (Música retro), **FOLKM** (Música folklórica), **DOCUMENT** (Documental)

\* Puede aparecer, dependiendo del servicio durante la recepción en DAB.

### **Nota**

Puede recibir un programa de radio diferente al que usted haya seleccionado.

# **CD**

# **Reproducir un disco**

Este aparato puede reproducir CD-DA (también conteniendo CD TEXT) y CD-R/ CD-RW (archivos MP3/WMA/AAC (página 24)).

**1 Inserte el disco (con la etiqueta hacia arriba).**

La reproducción se inicia automáticamente.

Para expulsar el disco, pulse  $\triangle$ .

### **Notas**

- Cuando se expulsa o se inserta un disco, mantenga desconectado cualquier aparato USB con objeto de evitar daños en el disco.
- Los códigos correspondientes son MP3 (.mp3), WMA (.wma) y AAC (.m4a).

### **Cambiar elementos visualizables**

#### Pulse (DSPL).

Los elementos visualizados pueden diferir en función del modo, tipo de disco, formato de grabación y de los ajustes.

# **Aparatos USB**

- Los aparatos USB de tipo MSC (Soportes de Almacenamiento Masivo) (como las unidades flash USB, los reproductores de archivos multimedia, los teléfonos Android™) que cumplan con los estándares de USB pueden ser utilizados. Dependiendo del reproductor de archivos multimedia o del teléfono Android, se requerirá la configuración de la conexión USB en modo MSC.
- Se recomienda hacer una copia de seguridad en un dispositivo USB.

#### **Nota**

- Conecte el aparato USB después de haber puesto en marcha el motor. Dependiendo del aparato USB, se pueden producir un mal funcionamiento o daños si aquel es conectado antes de arrancar el motor.
- El código correspondiente es MP3 (.mp3), WMA (.wma), AAC (.m4a) y AAC (.mp4).
- Para detalles sobre la compatibilidad de su aparato USB, visite la página web de ayuda.

# **Reproducir desde un aparato con conexión USB**

**1 Abra la Open cubierta del USB, a continuación conecte el dispositivo USB al puerto USB.**

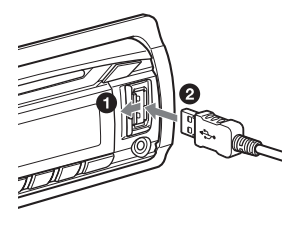

Se inicia la reproducción.

Si ya tiene un aparto USB conectado, pulse repetidamente (SOURCE/OFF) hasta que aparezca "USB" para así iniciar la reproducción.

Para detener la reproducción, pulse sostenidamente (SOURCE/OFF) durante 1 segundo.

Para sacar el aparato USB, detenga la reproducción y extraiga el aparato USB.

#### **Notas**

- No utilice aparatos USB tan grandes o pesados que puedan caerse debido a la vibración, o provocar que se afloje la conexión.
- No extraiga el panel frontal durante la reproducción de un aparato USB, ya que de hacerlo así pueden resultar dañados los datos del mismo.

#### **Cambiar elementos visualizables**

#### Pulse (DSPL).

Los elementos visualizados pueden diferir en función del modo, tipo de disco, formato de grabación y de los ajustes.

### **Notas**

- El número máximo de carpetas/ archivos reconocibles es el siguiente:
	- carpetas (álbumes): 128
	- archivos (pistas) por carpeta: 512
- El inicio de la reproducción puede demorarse, dependiendo de la cantidad de datos grabados.
- Durante la reproducción, o durante el retroceso o el avance rápido de un archivo MP3/WMA/ AAC de tipo VBR (Variable Bit Rate - Velocidad variable de transferencia de bits), el tiempo de reproducción transcurrido puede no visualizarse correctamente.
- Los siguientes archivos MP3/WMA/AAC no se pueden reproducir.
	- archivos de compresión sin pérdida
	- archivos protegidos con copyright
	- archivos DRM (Gestión de Derechos Digitales)
	- archivos de audio Multi-canal

# **iPod**

En estas Instrucciones de uso, "iPod" se utiliza como una referencia general para las funciones iPod en el iPod y el iPhone, a menos de que esté especificado en forma distinta en el texto o en las ilustraciones.

Para detalles sobre la compatibilidad de su iPod, consulte "Acerca de iPod" (página 24), ó visite la página web de ayuda que figura al dorso.

# **Reproducir desde un iPod**

Antes de conectar el iPod, disminuya al volumen del aparato principal.

- **1 Abra la cubierta del USB y, seguidamente, conecte el iPod al conector USB con el cable de conexión USB para iPod (no suministrado)**\***.**
	- \* Se recomienda utilizar el cable RC-100IP USB para conexión de iPod.

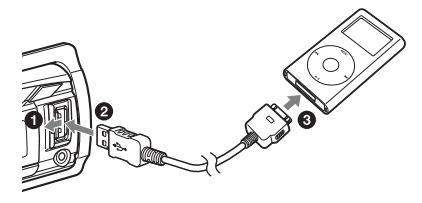

Las pistas en el iPod se empiezan a reproducir automáticamente desde el último punto reproducido.

Si ya tiene un iPod conectado, para iniciar la reproducción pulse repetidamente (SOURCE/OFF) hasta que aparezca "USB". ("IPD" aparece en la pantalla cuando éste es reconocido).

Para detener la reproducción, pulse sostenidamente (SOURCE/OFF) durante 1 segundo.

Para extraer el iPod, detenga previamente la reproducción del mismo.

#### **Advertencia para el iPhone**

Cuando conecte el iPhone vía USB, el volumen de las llamadas se controlará desde el iPhone, no desde el aparato. No incremente inadvertidamente el volumen del aparato durante una llamada, ya que puede resultar en un sonido alto cuando termine la llamada.

#### **Nota**

No extraiga el panel frontal durante la reproducción de un aparato USB, ya que de hacerlo así pueden resultar dañados los datos del mismo.

#### **Aviso**

El iPod se recarga mientras está funcionando.

#### **Modo Reanudar**

Cuando el iPod está conectado a la toma de conexión, la reproducción se inicia en el modo configurado por el mismo.

En modo Reanudar, los siguientes botones no funcionan.

 $-$  (3) ( $\subset$ )  $-$  (4) (SHUF)

### **Cambiar elementos visualizables**

Pulse (DSPL).

#### **Nota**

Algunas letras almacenadas en el iPod pueden no visualizarse correctamente.

# **Omitir álbumes, podcasts, géneros, listas de reproducción e intérpretes**

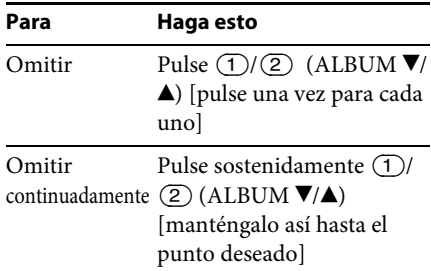

# **Operar un iPod directamente — Control del pasajero**

Usted puede operar directamente un iPod, incluso si está conectado a la toma de conexión.

**1 Durante la reproducción, pulse sostenidamente** (MODE)**.** Aparece "MODE IPOD" y usted podrá operar el iPod directamente.

Para salir de control del pasajero, pulse sostenidamente (MODE). Aparecerá "MODE AUDIO" y no se podrá operar directamente en el iPod.

#### **Nota**

El volumen puede ser ajustado en el aparato.

# **Búsqueda y reproducción de pistas**

# **Varios modos de reproducción de pistas**

Puede escuchar pistas repetidamente (Repeat play) o en orden aleatorio (Shuffle play).

Los modos disponibles de reproducción difieren en función de la fuente de sonido seleccionada.

**1 Durante la reproducción, pulse repetidamente**  $\overline{3}$   $(\overline{\rightarrow})$  **o**  $\overline{4}$  (SHUF), **hasta que aparezca el ajuste deseado.**

La reproducción en el modo seleccionado puede tardar unos momentos en iniciarse.

### **Reproducción repetida**

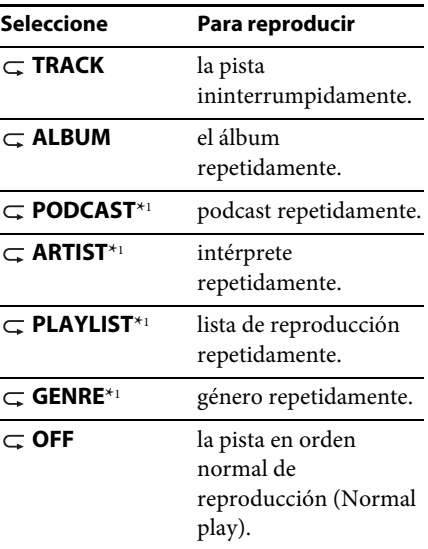

#### **Reproducción aleatoria**

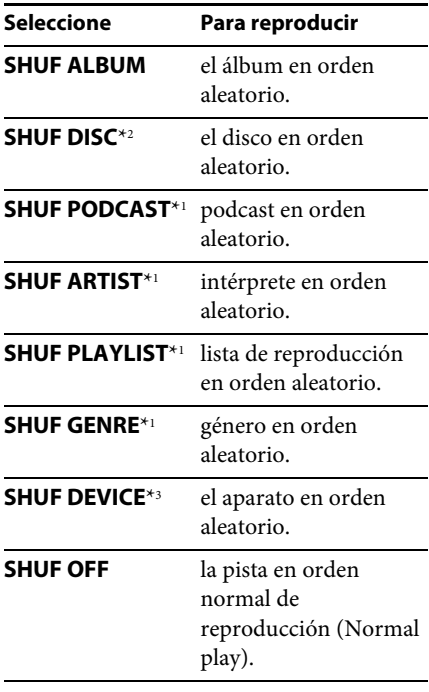

\*1 Solamente iPod

\*2 Solamente CD

\*3 Solamente USB e iPod

# **Búsqueda de una pista por el nombre — Quick-BrowZer**™

Usted puede buscar fácilmente una pista por categorías en un CD o en un aparato USB.

**1 Pulse (BROWSE)\*.**

El aparato introduce el modo Quick-BrowZer™ y aparece la lista de categorías de búsqueda.

Cuando aparece la lista de pistas, pulse repetidamente  $\blacktriangleright$  (BACK) hasta que aparezca la categoría de búsqueda deseada.

\* Durante la reproducción del USB, pulse (BROWSE) durante más de 2 segundos para regresar directamente al inicio de la lista de esa categoría.

- **2 Gire el dial de control para seleccionar la categoría de búsqueda deseada y, a continuación, púlselo para confirmar.**
- **3 Repeat step 2 until the desired track is selected.**

Se inicia la reproducción.

Para salir del modo Quick-BrowZer™, pulse (BROWSE).

#### **Notas**

- Cuando se introduce el modo Quick-BrowZer, se cancela el ajuste repeat/shuffle
- " $Q$ " se ilumina cuando aparece una capa superior, y " $Q$ " se ilumina cuando aparece una capa inferior.

# **Búsqueda omitiendo pistas — Modo de saltos**

Cuando existen muchos elementos en una categoría, usted puede buscar el elemento deseado de forma rápida.

1 Pulse (SEEK)+ en el modo Quick-**BrowZer.**

A continuación aparecerá el nombre de la pista.

**2 Gire el dial de control para seleccionar un elemento cercano al que desea.**

La lista se omite en pasos del 10% del número total de elementos de la lista.

### **3 Pulse** (MENU) **(ENTER).**

La visualización regresa al modo Quick-BrowZer y aparece el elemento seleccionado.

# **4 Gire el dial de control para seleccionar el elemento deseado y púlselo.**

Se inicia la reproducción si el elemento seleccionado es una pista.

Para cancelar el Jump mode, pulse  $(BACK)$  o  $(SEEK)$  –.

# **Búsqueda por orden alfabético — Alphabet search (Búsqueda alfabética)**

Cuando se conecta un iPod al aparato, usted podrá buscar alfabéticamente un elemento que desee.

1 Pulse (SEEK) + en el modo Quick-**BrowZer.**

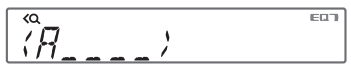

**2 Gire el dial de control para seleccionar la primera letra del elemento deseado y, seguidamente, púlselo.**

Aparece una lista de elementos que empiezan con la letra seleccionada y en orden alfabético.

**3 Gire el dial de control para seleccionar el elemento deseado y, seguidamente, púlselo.**

Se inicia la reproducción si el elemento seleccionado es una pista.

Para cancelar el Jump mode, pulse  $(BACK)$  o  $(SEEK)$  –.

#### **Notas**

- En Alphabet search, se excluye cualquier símbolo o artículo (un/uno/el) antes de la letra seleccionada del elemento.
- Dependiendo del elemento que usted seleccione, solamente estará disponible el Jump mode.
- Alphabet search puede tomar algún tiempo, en función de la cantidad de pistas.

# **Búsqueda de una pista escuchando pasajes de música — ZAPPIN**™

Mientras reproduce en secuencia pasajes cortos de música de cada pista en un CD o un USB, usted puede escoger la pista que desea escuchar.

El modo ZAPPIN es adecuado para buscar una pista en modo aleatorio o aleatorio repetido.

### **1** Pulse  $(\overline{ZAP})$  durante la reproducción.

La reproducción empieza desde un punto de la pista siguiente. Usted puede seleccionar la duración del pasaje de música (página 21).

#### **Track (Pista)**

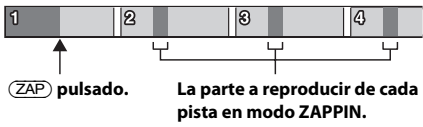

**2 Pulse el botón** (MENU) **o cuando se está reproduciendo la pista que usted quiere escuchar.**

La pista que usted ha seleccionado vuelve al modo normal de reproducción desde el principio.

Pulsando  $\blacktriangleright$  (BACK) también se reproducirá la pista escogida.

### **Observaciones**

- Pulse  $(SEER)$  +/- en modo ZAPPIN para omitir una pista.
- Pulse  $\overline{(\mathcal{I})}/\overline{(\mathcal{I})}$  (ALBUM  $\overline{\mathbf{V}}/\mathbf{A}$ ) en modo ZAPPIN para omitir un álbum.

# **Ajustes del sonido y Menú de configuración**

**Disfrutar de funciones sofisticadas del sonido — Advanced Sound Engine**

Advanced Sound Engine (Motor avanzado del sonido) crea un campo sonoro ideal en el interior del coche, procesando la señal digital.

# **Seleccionar la calidad del sonido — EQ7 Preset (Ecualizador EQ7 prefijado)**

Usted puede seleccionar una curva de ecualizador entre 7 opciones (XPLOD, VOCAL, EDGE, CRUISE, SPACE, GRAVITY, CUSTOM u OFF).

- **1 Durante la recepción/reproducción, pulse** (MENU)**, gire el dial de control hasta que aparezca "SOUND" y, seguidamente, púlselo.**
- **2 Gire el dial de control hasta que aparezca "EQ7 PRESET" y, seguidamente, púlselo.**
- **3 Gire el dial de control hasta que aparezca la curva de ecualizador deseada y, seguidamente, púlselo.**
- **4 Pulse (BACK) para regresar a la visualización previa.**

Para cancelar la curva de ecualizador, seleccione "OFF" en el paso 3.

### **Aviso**

La configuración de la curva de ecualizador puede ser memorizada para cada fuente.

# **Personalizar la curva del ecualizador — EQ7 Setting (Configurar EQ7)**

La "PERSONALIZACIÓN" ("CUSTOM") del EQ7 le permite configurar sus propios ajustes de ecualizador.

- **1 Tras seleccionar una fuente, pulse**  (MENU)**, gire el dial de control hasta que aparezca "SOUND" y, seguidamente, púlselo.**
- **2 Gire el dial de control hasta que aparezca "EQ7 SETTING" y, seguidamente, púlselo.**
- **3 Gire el dial de control hasta que aparezca "BASE" y, seguidamente, púlselo.** Usted puede seleccionar una curva de ecualizador como base de futuras personalizaciones.
- **4 Gire el dial de control para seleccionar la curva de ecualizador deseada y, seguidamente, púlselo.**
- **5 Configurar la curva del ecualizador. Gire el dial de control para seleccionar la gama de frecuencia y seguidamente, púlselo.**

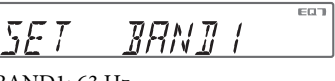

 $BAND1: 63 H<sub>7</sub>$ BAND2: 160 Hz BAND3: 400 Hz BAND4: 1 kHz BAND5: 2,5 kHz BAND6: 6,3 kHz BAND7: 16,0 kHz

**Gire el dial de control para ajustar el nivel de volumen y, seguidamente, púlselo.**

El nivel de volumen es ajustable en pasos de 1 dB, desde -6 dB hasta +6 dB.

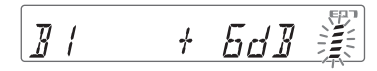

Repita los pasos del  $\bigcirc$  al  $\bigcirc$  para ajustar otras frecuencias.

**6 Pulse (BACK) para regresar a la visualización previa.**

La curva del ecualizador queda memorizada en "CUSTOM".

# **Optimizar el sonido con Time Alignment (Alineación del tiempo) — Listening Position (Posición de escucha)**

El aparato puede simular un campo de sonido natural demorando la salida del sonido desde cada altavoz para acomodarlo a su posición.

**FRONT L (1): Frontal** izquierda FRONT R (2): Frontal derecha **FRONT** (**6**): Frontal central ALL ( $\bigcirc$ ): En el centro de su coche **OFF**: Ninguna posición ajustada

También puede configurar aproximadamente la posición del subwoofer desde su posición de escucha, si:

- –la salida de audio está ajustada a "SUB-OUT" (página 21).
- –la posición de escucha está configurada a una posición distinta a "OFF".

Las opciones para "SET SW POS" (Configurar la posición del subwoofer) se indican aquí debajo.  $NEAR$   $(\widehat{A})$ : Cerca **NORMAL** (B): Normal **FAR**  $(\mathbb{C})$ : Lejos

- **1 Durante la recepción/reproducción, pulse** (MENU)**, gire el dial de control hasta que aparezca "SOUND" y, seguidamente, púlselo.**
- **2 Gire el dial de control hasta que aparezca "POSITION" y, seguidamente, púlselo.**
- **3 Gire el dial de control hasta que aparezca "SET F/R POS" y, seguidamente, púlselo.**
- **4 Gire el dial de control para seleccionar entre "FRONT L", "FRONT R", "FRONT" o "ALL" y, seguidamente, púlselo.**
- **5 Gire el dial de control hasta que aparezca "SET SW POS" y, seguidamente, púlselo.**
- **6 Gire el dial de control para seleccionar la posición del subwoofer entre "NEAR", "NORMAL" o "FAR" y, seguidamente, púlselo.**
- **7 Pulse (BACK) para regresar a la visualización previa.**

Para cancelar la posición de escucha, seleccione "OFF" en el paso 4.

# **Configurar la posición de escucha**

Usted puede sintonizar adecuadamente la configuración de la posición de escucha.

- **1 Durante la recepción/reproducción, pulse** (MENU)**, gire el dial de control hasta que aparezca "SOUND" y, seguidamente, púlselo.**
- **2 Gire el dial de control hasta que aparezca "POSITION" y, seguidamente, púlselo.**
- **3 Gire el dial de control hasta que aparezca "ADJ POSITION" y, seguidamente, púlselo.**
- **4 Gire el dial de control para seleccionar su posición de escucha y, seguidamente, púlselo.** Gama ajustable: "+3" - "CENTER" – "–3".
- **5 Pulse (BACK) para regresar a la visualización previa.**

# **DM+ Advanced (DM+ Avanzado)**

DM+ Advanced mejora el sonido comprimido digitalmente, restaurando las altas frecuencias perdidas en el proceso de compresión.

- **1 Durante la reproducción, pulse**  (MENU)**, gire el dial de control hasta que aparezca "SOUND" y, seguidamente, púlselo.**
- **2 Gire el dial de control hasta que aparezca "DM+" y, seguidamente, púlselo.**
- **3 Gire el dial de control para seleccionar "ON" y, seguidamente, púlselo.**

**4 Pulse (BACK) para regresar a la visualización previa.**

#### **Aviso**

La configuración DM+ puede memorizarse desde cualquier fuente excepto la del sintonizador.

# **Usar los altavoces posteriores como subwoofer — Rear Bass Enhancer (Potenciador de graves en la zona posterior)**

Rear Bass Enhancer incrementa los tonos graves aplicando la configuración del filtro de paso bajo (página 22) a los altavoces posteriores. Esta función permite a los altavoces posteriores el trabajar como un subwoofer, si no hay ninguno conectado.

- **1 Durante la recepción/reproducción, pulse** (MENU)**, gire el dial de control hasta que aparezca "SOUND" y, seguidamente, púlselo.**
- **2 Gire el dial de control hasta que aparezca "RB ENH" y, seguidamente, púlselo.**
- **3 Gire el dial de control hasta que aparezca "RBE MODE" y, seguidamente, púlselo.**
- **4 Gire el dial de control para seleccionar entre "1", "2" ó "3" y, seguidamente, púlselo.**
- **5 Pulse (BACK) para regresar a la visualización previa.**

# **Utilizar un subwoofer sin un amplificador de potencia — Conexión Directa al Subwoofer**

Puede utilizar el subwoofer sin un amplificador de potencia cuando está conectado al cable del altavoz posterior.

#### **Nota**

Asegúrese de conectar un subwoofer de 4 - 8 ohm a cualquiera de los cables del altavoz posterior. No conecte el altavoz al otro cable del altavoz posterior.

- **1 Durante la recepción/reproducción, pulse** (MENU)**, gire el dial de control hasta que aparezca "SOUND" y, seguidamente, púlselo.**
- **2 Gire el dial de control hasta que aparezca "SW DIREC" y, seguidamente, púlselo.**
- **3 Gire el dial de control hasta que aparezca "SW MODE" y, seguidamente, púlselo.**
- **4 Gire el dial de control para seleccionar entre "1", "2" ó "3" y, seguidamente, púlselo.**
- **5 Pulse (BACK) para regresar a la visualización previa.**

Para más detalles sobre la configuración de la fase del subwoofer, posición, frecuencia de filtro de pase bajo y filtro de pase alto, véase la página 22.

# **Ajuste de elementos configurables**

- **1 Pulse** (MENU)**, gire el dial de control hasta que aparezca la categoría deseada y, seguidamente, púlselo.**
- **2 Gire el dial hasta que aparezca el elemento deseado y, seguidamente, púlselo.**
- **3 Gire el dial de control para seleccionar el ajuste y, seguidamente, púlselo.**\* El ajuste está completado.
- **4 Pulse (BACK) para regresar a la visualización previa.**
- \* Para los ajustes CLOCK-ADJ y BTM, no es necesario el paso 4 .

Se pueden ajustar los elementos siguientes, dependiendo de la fuente y de la configuración:

#### **GENERAL:**

**CLOCK-ADJ** (Ajuste del reloj) (página 5)

**CAUT ALM**\*1 (Alarma de precaución) Activa la alarma de precaución: "ON", "OFF" (página 5).

**BEEP** (Pitido)

Activa el sonido del pitido: "ON", "OFF".

- **AUTO OFF** (Apagado automático) Apaga automáticamente después de un tiempo deseado, cuando se cierra el aparato: "NO", "30S (segundos)", "30M (minutos)", "60M (minutos)".
- **AUX-A**\*1 (Audio Auxiliar) Activa la visualización de la fuente AUX: "ON", "OFF" (página 23).
- **REAR/SUB**\*1 (Posterior/Subwoofer) Conmuta la salida de audio: "SUB-OUT" (subwoofer), "REAR-OUT" (amplificador de potencia).
- **CT** (Clock Time Hora local) Activa la función CT: "ON", "OFF" (página 11).

#### **REGIONAL**\*2

Restringe la recepción a una región específica: "ON", "OFF" (página 11).

**BTM**\*3 (página 10)

#### **ANNOUNCE** (Anuncio)

Permite la difusión de anuncios (página 9).

#### **FM LINK**\*4

Busca y sintoniza automáticamente el mismo programa, cuando la señal del programa en escucha es demasiado débil: "ON", "OFF".

**ANT-PWR** (Potencia de Antena)\*1 \*4 Suministra alimentación eléctrica al terminal de entrada de la antena DAB: "ON", "OFF".

#### **AUTOSCAN**\*4

Realiza una exploración automática para actualizar la lista de servicios en modo Quick-BrowZer.

#### **ZAPPIN**\*5

**ZAP TIME** (Tiempo de duración del zapping)

Selecciona el tiempo de reproducción de un pasaje para la función ZAPPIN.

– "ZAP.TIME-1 (aprox. 6 segundos)", "ZAP.TIME-2 (aprox. 15 segundos)", "ZAP.TIME-3 (aprox. 30 segundos)". **ZAP BEEP** (Pitido del Zappin) Suena un pitido entre los sucesivos

pasajes de pista: "ON", "OFF".

- \*1 Cuando se apaga el aparato.
- \*2 Cuando se está recibiendo en FM.
- \*3 Cuando se selecciona el sintonizador.
- \*4 Durante la recepción en DAB.
- \*5 Cuando se selecciona CD o USB.

#### **SOUND:**

**EQ7 PRESET** (página 18)

**EQ7 SETTING** (página 18)

**POSITION** (Posición) **SET F/R POS** (Configuración de la Posición Anterior/Posterior) (página 19) **ADJ POSITION**\*1 (Configurar la posición del subwoofer) (página 19) **SET SW POS**\*1 \*2 (Configurar la posición del subwoofer) (página 19)

#### **BALANCE**

Ajusta el equilibrio del sonido: "RIGHT-15" – "CENTER" – "LEFT-15" (Derecha - Central - Izquierda).

**FADER** (Potenciómetro) Ajusta el nivel relativo: "FRONT-15" – "CENTER" – "REAR-15" (Frontal-15 - Central - Posterior-15).

**DM+**\*3 (página 19)

**LOUDNESS** (Sonoridad dinámica) Amplifica los graves y los agudos para un sonido más claro a un nivel de volumen bajo: "ON", "OFF".

**ALO** (Optimizador automático del nivel) Ajusta al nivel óptimo el volumen de todas las fuentes de reproducción: "ON", "OFF".

**RB ENH**\*4 (Potenciador de graves en altavoces posteriores) **RBE MODE** (Potenciador de graves en altavoces posteriores) Selecciona el potenciador de graves en altavoces posteriores: "1," "2," "3," "OFF." **LPF FREQ** (Frecuencia con filtro de paso bajo) Selecciona la frecuencia de corte del subwoofer: "50Hz", "60Hz", "80Hz", "100Hz", "120Hz"." **LPF SLOP** (Descenso del filtro de paso bajo) Selecciona el descenso del LPF: "1", "2", "3". **SW DIREC**\*5 (Conexión Directa con el Subwoofer) **SW MODE** (Modo Subwoofer) Selecciona el modo subwoofer: "1," "2," "3," "OFF." **SW PHASE** (Fase del subwoofer) Selecciona la fase del subwoofer: "NORM" ,"REV" (Normal, Inversa). **SW POS**\*1 (Posición del subwoofer) (página 19) Selecciona la posición del subwoofer: "NEAR," "NORMAL," "FAR. " **LPF FREQ** (Frecuencia con filtro de paso bajo) Selecciona la frecuencia de corte del subwoofer: "50Hz", "60Hz", "80Hz", "100Hz", "120Hz". **LPF SLOP** (Descenso del filtro de paso bajo) Selecciona el descenso del LPF: "1", "2", "3". **S.WOOFER**\*2 (Subwoofer) **SW LEVEL** (Nivel del subwoofer)

Ajusta el nivel de volumen del subwoofer:  $+10$  dB" – "0 dB" – "–10 db". ("ATT" (Atenuación del sonido) se visualiza en el ajuste más bajo). **SW PHASE** (Fase del subwoofer) Selecciona la fase del subwoofer: "NORM" ,"REV" (Normal, Inversa). **SW POS**\*1 (Posición del Subwoofer) Selecciona la posición del subwoofer: "NEAR," "NORMAL," "FAR. " **LPF FREQ** (Frecuencia con filtro de paso bajo) Selecciona la frecuencia de corte del subwoofer: "50Hz", "60Hz", "80Hz", "100Hz", "120Hz". **LPF SLOP** (Descenso del filtro de paso bajo) Selecciona el descenso del LPF: "1", "2", "3".

**HPF** (High Pass Filter - Filtro de paso alto) **HPF FREQ** (Frecuencia con filtro de paso alto) Selecciona la frecuencia de corte del altavoz delantero/posterior: "OFF," "50Hz," "60Hz," "80Hz," "100Hz," " $120Hz$ **HPF SLOP** (Descenso del filtro de paso alto) Selecciona el descenso de HPF (efectivo únicamente cuando la Frecuencia HPF no está configurada en "OFF"): "1," "2," "3."

**AUX VOL**\*6 (Nivel del volumen auxiliar) Ajusta el nivel del volumen para cada uno de los equipos auxiliares conectados:  $"+18$  dB" – " $\overline{0}$  dB" – "–8 dB". Este ajuste elimina la necesidad de ajustar el nivel del volumen entre las fuentes.

- \*1 No aparece cuando de configura "SET F/R POS" en "OFF."
- \*2 Cuando la salida de audio está configurada en "SUB-OUT" (página 21).
- \*3 No aparece cuando se selecciona el sintonizador.
- \*4 Cuando la salida de audio está configurada en "REAROUT" y "SW DIREC" está configurado en "OFF."
- \*5 Cuando la salida de audio está configurada en "REAROUT" y "RBE MODE" está configurado en "OFF."
- \*6 Cuando se selecciona AUX (auxiliar).

### **VISUALIZACIÓN:**

#### **DEMO** (Demostración)

Activa la demostración: "ON", "OFF".

#### **DIMMER**

Cambia la luminosidad de la pantalla: "ON", "OFF".

#### **AUTO SCR**\* (Auto Desplazar)

Desplaza automáticamente los títulos largos: "ON", "OFF".

### **M.DISPLAY** (Imagen en movimiento)

- "SA": para mostrar las imágenes en movimiento y el analizador de espectro.
- "OFF": para desactivar el modo de Motion Display.

\* Cuando se selecciona CD o USB.

# **Uso de equipos opcionales**

# **Equipos auxiliares de audio**

Conectando un aparato portátil opcional de audio en la toma de entrada AUX (mini conector estéreo) del aparato principal y simplemente seleccionando la fuente, usted podrá escucharlo a través de los altavoces de su coche.

### **Conectar el equipo portátil de audio**

- **1 Apague el aparato portátil de audio.**
- **2 Reduzca a inaudible el volumen en el aparato principal.**
- **3 Conecte el aparato portátil de audio al aparato mediante un cable de conexión (no suministrado)\*.**

\* Asegúrese de usar una clavija de tipo recto.

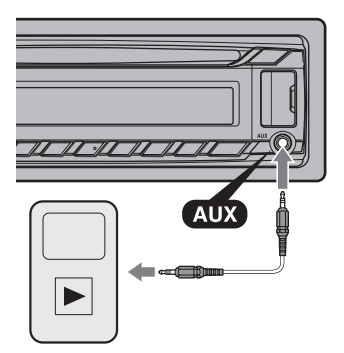

### **Ajustar el nivel del volumen**

Asegúrese de ajustar el volumen para cada equipo de audio conectado, antes de iniciar la reproducción.

- **1 Reduzca al mínimo el volumen en el aparato.**
- **2 Pulse repetidamente** (SOURCE/OFF) **hasta que aparezca "AUX".**
- **3 Inicie la reproducción en el aparato portátil de audio, a un volumen moderado.**
- **4 Ajuste el volumen en el aparato, a su nivel usual de escucha.**
- **5 Ajuste el nivel de entrada (página 22).**

# **Información adicional**

# **Precauciones**

- Deje enfriar previamente el aparato si su coche ha estado aparcado bajo sol directo.
- No deje el panel frontal u otros aparatos de audio dentro del coche, pueden resultar dañados por altas temperaturas si reciben sol directo.
- La antena eléctrica se extiende automáticamente.

### **Condensación de humedad**

Si se produce condensación de humedad dentro del aparato, extraiga el disco y espere aproximadamente una hora para que pueda secarse; de lo contrario no funcionará adecuadamente.

### **Para mantener una alta calidad de sonido**

No vierta líquidos sobre el aparato o los discos.

# **Notas sobre discos**

- No exponga los discos a la luz solar o a fuentes de calor tales como conductos de aire caliente, ni deje el coche aparcado bajo sol directo.
- Antes de reproducirlos, limpie los discos con un paño suave desde el centro hacia fuera. No utilice disolventes tales como benzina, disolventes ni limpiadores convencionales.

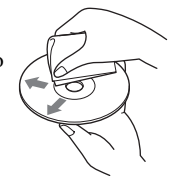

• Este aparato está diseñado para reproducir discos que sean conformes a las características estándar del Compact Disc (CD). Los DualDiscs y algunos discos codificados con tecnologías de protección copyright, no contienen las características estándar del Compact Disc (CD), por lo tanto, estos discos pueden no ser reproducibles en este aparato.

- **Discos que este aparato NO PUEDE reproducir**
	- Discos con etiquetas, o cinta adhesiva o papel pegados. Estos discos pueden causar un mal funcionamiento, o resultar dañados.
	- Discos de formato no estándar (p.ej., en forma de corazón, estrella, cuadrados). Si intenta hacerlo puede estropear el aparato.
	- $-$  Discos de 8 cm (3  $\frac{1}{4}$  pulgadas).

#### **Notas sobre discos CD-R/CD-RW**

- El número máximo de: (sólo CD-R/CD-RW)
	- carpetas (álbumes): 150 (incluyendo la carpeta raíz)
	- archivos (pistas) y carpetas: 300 (posiblemente menos de 300 si los nombres de carpetas/archivos contienen muchos caracteres)
	- caracteres visualizables para el nombre de una carpeta/archivo son 32 (Joliet), ó 64 (Romeo)
- Si un disco multi-sesión empieza con una sesión CDDA, es reconocido como un disco CD-DA y no se reproducen otros tipos de sesión.
- **Discos que este aparato NO PUEDE reproducir**
	- CD-R/CD-RW de baja calidad de grabación.
	- CD-R/CD-RW grabado con un aparato grabador incompatible.
	- CD-R/CD-RW que no está correctamente finalizado.
	- CD-R/CD-RW distintos de aquellos grabados en un formato CD de música o MP3 en conformidad con ISO9660 Nivel 1/Nivel 2, Joliet/Romeo o multi-sesión.

# **Orden de reproducción de los archivos MP3/WMA/AAC**

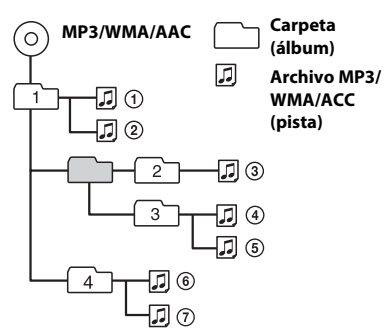

# **Acerca de iPod**

• Usted puede conectar los siguientes modelos de iPod. Actualice su iPod al último software antes de usarlo.

#### Made for (Hecho para)

- iPod touch (4ª generación)
- iPod touch (3ª generación)
- iPod touch (2ª generación)
- iPod classic
- iPod nano (6ª generación)
- iPod nano (5ª generación)
- iPod nano (4ª generación)
- iPod nano (3ª generación)
- iPod nano (2ª generación)
- iPod nano (1ª generación)\*
- iPhone 4S
- iPhone 4
- iPhone 3GS
- iPhone 3G
- \* El control de pasajero no está disponible para el iPod nano (1a generación).
- "Made for iPod" y "Made for iPhone" significa que un accesorio electrónico ha sido diseñado para conectar específicamente a iPod o iPhone respectivamente, y ha sido certificado por el fabricante para cumplir los estándares de funcionamiento de Apple. Apple no es responsable del funcionamiento de esos dispositivos, ni de su compatibilidad con los estándares reguladores y de seguridad. Tenga en cuenta. por favor, que el uso de estos accesorios con iPod o iPhone puede afectar el funcionamiento inalámbrico.

Si tiene dudas o problemas con respecto a este aparato que no estén aclaradas en el presente manual, consulte al distribuidor Sony más próximo.

# **Mantenimiento**

### **Cambiar la batería de litio en el mando a distancia de tarjeta**

A medida que se va agotando la batería, disminuye el alcance del mando a distancia de tarieta.

Reemplace la batería por una nueva CR2025 de litio. El uso de cualquier otro tipo de batería puede presentar un riesgo de fuego o explosión.

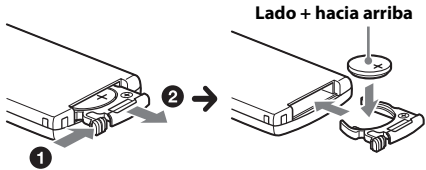

### **Notas con respecto a las baterías de litio**

- Mantenga las baterías de litio fuera del alcance de los niños. Si alguien se traga una batería, debe consultar inmediatamente a un médico.
- Limpie la batería con un paño seco para asegurar un buen contacto.
- Asegúrese de observar la polaridad correcta cuando instale la batería.
- No sujete la batería con pinzas metálicas, ya que podría ocasionar un cortocircuito.

### **ADVERTENCIA**

La batería puede explotar si es maltratada. No la recargue, ni la abra, ni la lance al fuego.

### **Limpiar los conectores**

El aparato puede dejar de funcionar correctamente si los conectores entre la unidad y el panel frontal no están limpios. Con objeto de prevenir esto, extraiga el panel frontal (página 5) y limpie los conectores con un bastoncillo con extremo de algodón. No lo aplique con excesiva fuerza. Si aprieta demasiado, los conectores pueden resultar dañados.

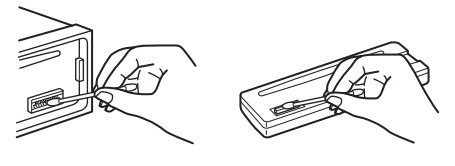

#### **Notas**

- Para su seguridad, apague el motor del coche y saque la llave del conmutador de arranque antes de limpiar los conectores.
- No toque nunca los conectores directamente con los dedos o con un objeto metálico.

# **Características**

### **Sección sintonizador**

#### **DAB/DAB+/DMB-R**

**Rango de sintonía:** 174.928 – 239.200 MHz **Sensibilidad utilizable:** –97 dBm **Terminal de antena eléctrica:** Conector de antena eléctrica exterior

#### **FM**

**Alcance de sintonía:** 87,5 – 108,0 MHz **Terminal de antena eléctrica:** Conector de antena eléctrica exterior **Frecuencia intermedia:** 25 kHz **Sensibilidad utilizable:** 8 dBf **Selectividad:** 75 dB a 400 kHz **Relación señal-ruido:** 80 dB (estereofónico) **Separación:** 50 dB a 1 kHz **Respuesta en frecuencia:** 20 – 15.000 Hz

#### **MW/LW**

**Alcance de sintonía:**  $MW: 531 - 1.602 kHz$ LW: 153 – 279 kHz **Terminal de antena eléctrica:** Conector de antena eléctrica exterior **Frecuencia intermedia:** 9.124,5 kHz ó 9.115,5 kHz / 4,5 kHz **Sensibilidad:** MW: 26 µV, LW: 45 µV

### **Sección reproductor de CD**

**Relación señal-ruido:** 120 dB **Respuesta en frecuencia:** 10 – 20.000 Hz **Fluctuación y trémolo:** Por debajo de límite medible

### **Sección reproductor de USB**

**Interfaz:** USB (Velocidad máxima) **Corriente máxima:** 1 A

### **Sección amplificador de potencia**

**Salida:** Salidas a altavoces **Impedancia del altavoz:** 4 – 8 Ohmios **Potencia máxima de salida:** 52 W × 4 (a 4 Ohmios)

#### **General**

**Salidas:**

Terminal de salidas de audio (frontal, posterior/ subwoofer conmutable)

Potencia de antena/Terminal de control de la potencia del amplificador (REM OUT)

#### **Entradas:**

Terminal de entrada del controlador del mando a distancia

Terminal de entrada para antena eléctrica Terminal de entrada de alimentación para la antena eléctrica FM/MW/LW Terminal de entrada AUX (mini conector

estereofónico) Puerto USB

**Requisitos de potencia:** Batería de coche a 12 Vcc (masa negativa)

**Dimensiones:** Aprox.  $178 \times 50 \times 177$  mm  $(7 \frac{1}{8} \times 2 \times$ 7) (Ancho/Alto/Fondo) **Dimensiones de montaje:** Aprox. 182 × 53 × 160 mm  $(7 \frac{1}{4} \times 2 \frac{1}{8} \times 6 \frac{5}{16})$  (Ancho/Alto/Fondo) **Peso:** Aprox. 1,2 Kg **Accesorios incluidos:** Mando a distancia RM-X211 Piezas para la instalación y para las conexiones (1 juego)

**Accesorios y equipos opcionales:** Cable de conexión USB para iPod: RC-100IP

Es posible que su distribuidor no disponga de algunos de los accesorios que aquí se indican. Por favor, consulte con su concesionario para más información.

El diseño y las características pueden ser objeto de cambios sin notificación previa.

# **Localización de averías**

La siguiente lista de control de averías le ayudará a remediar problemas que puede llegar a encontrarse en su radio-reproductor.

Antes de consultar la lista relacionada a continuación, verifique la conexión y los procesos operativos.

Para detalles sobre el uso del fusible y la extracción del aparato del salpicadero, consulte el "Manual de instalación y conexiones" que se adjunta a este aparato.

Si no puede solucionar el problema, visite la página web de ayuda que figura al dorso.

### **General**

#### **El aparato no recibe alimentación de potencia.**

- → Compruebe la conexión y/o el fusible.
- $\rightarrow$  Si el aparato está apagado y no hay visualización en la pantalla, no puede ser accionado con el mando a distancia.
	- Ponga en marcha el aparato.

#### **La antena eléctrica no se extiende.**

→ La antena eléctrica no tiene caja de relés.

#### **No hay sonido.**

- La función ATT (Atenuar el sonido) está activada.
- La posición del control del potenciómetro "FADER" no está configurada para un sistema de 2 altavoces.

#### **No suena el pitido.**

- El sonido de la alarma está suprimido (página 21).
- → Está conectado un amplificador opcional y usted no está utilizando el amplificador incorporado en el aparato.

#### **Se ha borrado el contenido de la memoria.**

- El cable de alimentación o la batería han sido desconectados, o bien no están correctamente conectados.
- $\rightarrow$  El aparato se reinicia. – Grabe de nuevo en la memoria.

#### **Se han borrado las emisoras memorizadas y la hora local.**

#### **Se ha fundido el fusible.**

#### **Hace ruidos cuando la llave de contacto está conmutada.**

 Los cables no están correctamente acoplados al conector de alimentación accesoria del coche.

#### **Durante la reproducción o la recepción, se inicia el modo demostración.**

- $\rightarrow$  Si no se efectúa ninguna operación durante 5 minutos mientras el aparato está ajustado a "DEMO-ON", se reinicia el modo demostración.
	- Ajuste a "DEMO-OFF" (página 5).

#### **La visualización desaparece o no aparece en la pantalla.**

- El Dimmer (Atenuador de luminosidad) está ajustado a "DIM-ON" (página 22).
- La visualización desaparece si se pulsa sostenidamente (SOURCE/OFF).
	- Pulse de nuevo sostenidamente (SOURCE/OFF) en el aparato, hasta que aparezca la visualización.
- Los conectores están sucios (página 25).

#### **La función Auto Off no actúa.**

- El aparato está funcionando. La función Auto Off se activa después de cerrar el aparato.
	- Ponga en marcha el aparato.

#### **Los botones de manejo no funcionan. El disco no es expulsado.**

 $\rightarrow$  Pulse (DSPL) y  $\rightarrow$  (BACK)/(MODE) durante más de 2 segundos. Los contenidos almacenados en la memoria son borrados.

Para su seguridad, no realice la operación de reinicio mientras esté conduciendo.

### **Recepción de radio**

#### **No se pueden recibir las emisoras El sonido está interferido por ruidos.**

- **→** La conexión no es correcta.
	- Verifique la conexión de la antena eléctrica del coche.
	- Si la antena eléctrica del coche no se eleva, verifique la conexión del cable de control de la antena.
- Véase "NO SERVICE" (página 29) para más detalles cuando la señal en DAB no se pueda recibir.

#### **No es posible la sintonización prefijada.**

- **→** Grabe la frecuencia correcta en la memoria.
- → La señal de emisión es demasiado débil.

#### **No es posible la sintonización automática.**

 $\rightarrow$  La señal de emisión es demasiado débil. – Sintonice manualmente.

#### **RDS**

#### **La búsqueda SEEK empieza después de unos segundos de audición.**

→ La emisora no es TP o tiene una señal débil. – Desactive TA (página 10).

#### **No se reciben anuncios de tráfico.**

- $\rightarrow$  Active TA (página 10).
- La emisora no emite ningún anuncio de tráfico, a pesar de ser TP .
	- Sintonice otra emisora.

#### **PTY visualiza "- - - - - - - - ".**

- La emisora que está sintonizando no es una emisora RDS.
- $\rightarrow$  No se han recibido datos RDS.
- $\rightarrow$  La emisora no especifica el tipo de programa.

#### **El nombre del programa en servicio parpadea.**

- No hay ninguna frecuencia alternativa para la emisora que se está sintonizando.
	- Pulse (SEEK) +/- mientras el nombre del programa en servicio está parpadeando. Aparece "PI SEEK" (Buscando PI) y el aparato empieza a buscar otra frecuencia con los mismos datos PI (Program Identification - Identificación del programa).

### **Reproducción de CD**

#### **No se puede insertar un disco.**

- → Está va cargado otro disco.
- El disco se ha insertado forzadamente con la cara al revés o de forma incorrecta.

#### **El disco no se reproduce.**

- → Disco defectuoso o sucio.
- Los CD-Rs / CD-RWs no son para uso de audio (página 24).

#### **No se reproducen los archivos MP3/WMA/AAC.**

→ El disco es incompatible con el formato y versión de los archivos MP3/WMA/AAC. Para más detalles sobre discos y formatos reproducibles, visite la página web de ayuda.

#### **Los archivos MP3/WMA/AAC tardan más que otros en iniciar la reproducción.**

- Los siguientes discos tardan más que otros en iniciar la reproducción.
	- un disco grabado con una estructura de árbol compleja.
	- un disco grabado en Multi Session.
	- un disco al que se le pueden añadirse datos.

#### **Los elementos visualizados no se desplazan.**

- → En discos con un gran número de caracteres, éstos pueden no desplazarse.
- "AUTO SCR" (Desplazamiento automático) está ajustado en "OFF".
	- Ajuste a "A.SCRL-ON" (página 22).
	- Pulse sostenidamente (DSPL) (SCRL).

#### **El sonido hace omisiones.**

- → La instalación no es correcta.
	- Instale el aparato en un ángulo inferior a 45°, en una parte sólida del automóvil.
- Disco defectuoso o sucio.

### **Reproducción mediante USB**

#### **No se pueden reproducir grabaciones a través de un Hub USB.**

 Este aparato no puede reconocer dispositivos USB mediante un HUB USB.

#### **No se pueden reproducir las grabaciones.**

- → Un aparato USB no funciona.
	- Vuelva a conectarlo.

#### **El aparato USB demora más tiempo en reproducir.**

 El aparato USB contiene archivos con una estructura complicada.

#### **El sonido es intermitente.**

 El sonido puede resultar intermitente a una alta velocidad de transferencia de bits de más de 320 Kbps.

# **Visualizaciones de error / Mensajes**

#### **CHECKING** (Comprobando)

- El aparato está confirmando la conexión de un aparato USB.
	- Espere hasta que finalice la confirmación de la conexión.

#### **ERROR**

- El disco está sucio, o bien está insertado al revés.
	- Límpielo o inserte el disco correctamente.
- $\rightarrow$  Se ha instalado un disco en blanco, sin grabación.
- El disco no puede ser reproducido debido a un problema.
	- Inserte otro disco.
- El aparato USB no ha sido reconocido automáticamente.
	- Vuelva a conectarlo.
- $\rightarrow$  Pulse  $\triangle$  para extraer el disco.

#### **FAILURE** (Avería)

- La conexión de los altavoces, o la del amplificador, no son correctas.
	- Consulte el manual de instalación/ conexiones de este modelo, para verificar la conexión.

#### **HUB NO SUPRT** (No admite Hub)

Este aparato no es compatible con un Hub USB.

#### **NO AF** (No hay Frecuencias alternativas)

- No hay ninguna frecuencia alternativa para la emisora que se está sintonizando.
	- Pulse (SEEK) +/- mientras el nombre del programa en servicio está parpadeando. El aparato empieza a buscar otra frecuencia con los mismos datos PI (aparece "PI SEEK").

#### **NO DATA** (No hay datos)

- No hay ningún tipo de programa para el servicio DAB sintonizado.
	- Pulse  $\bigcirc$  (BACK).

#### **NO DEV** (No hay ningún aparato conectado)

- → Se ha seleccionado USB como fuente, sin haber ningún aparato USB conectado. Un aparato USB o un cable USB, se han desconectado durante la reproducción.
	- Compruebe la conexión del dispositivo USB y del cable USB.

#### **NO INFO** (No hay información)

 No hay ninguna información para el servicio DAB sintonizado.

#### **NO MUSIC** (No hay música)

- El disco, o el aparato USB, no contienen ningún archivo de música.
	- Inserte un CD de música en el aparato.
	- Conecte un dispositivo USB conteniendo un archivo de música.

#### **NO NAME** (No hay ningún nombre)

- → No hay ningún nombre de disco/álbum/ intérprete/pista escrito en la pista.
- No hay ningún nombre de conjunto/servicio para el servicio DAB sintonizado.

#### **NO SERVICE** (No hay ningún servicio) No se puede recibir la señal DAB.

- 
- Ejecute una exploración automática (página 9).
- Verifique la conexión de la antena eléctrica DAB.
- Compruebe que "ANT-POWER" esté ajustada a "ON" (página 21).

#### **NO TP** (No hay ningún programa de tráfico)

 El aparato continuará buscando emisoras TP disponibles.

#### **NOT FOUND** (No se ha encontrado)

 No hay ningún elemento que empiece con la letra seleccionada en la búsqueda alfabética.

#### **OFFSET** (No funciona)

- $\rightarrow$  Puede haber un mal funcionamiento interno.
	- Compruebe la conexión. Si se mantiene la indicación en la pantalla, consulte al distribuidor Sony más próximo.

#### **OVERLOAD** (Sobrecarga)

- → El aparato USB está sobrecargado.
	- Desconecte el aparato USB y, seguidamente, cambie la fuente pulsando (SOURCE/OFF).
	- Indica que el aparato USB está estropeado, o que se ha conectado un aparato que no es compatible.

#### **PUSH EJT** (Pulse Expulsar)

 El disco no se puede expulsar. – Pulse  $\triangle$  (Expulsar).

#### **READ** (Lectura)

- La unidad está leyendo toda la información de pistas y de álbum del disco.
	- Espere hasta que se complete la lectura y la reproducción se iniciará automáticamente. Dependiendo de la estructura del disco, la lectura puede ocupar más de un minuto.

#### **RECEIVING** (Recibiendo)

 Está seleccionada la banda DAB y el aparato está esperando a recibir un servicio.

#### **USB NO SUPRT** (No admite USB)

- → El aparato USB conectado no es compatible.
- Para detalles sobre la compatibilidad de su dispositivo USB, visite la página web de ayuda.

## "
LLL"
<sup>"</sup>
<sup>"</sup>
<sup>"</sup>

 Durante el retroceso o el avance rápido, se ha alcanzado el principio o el final del disco y no se puede continuar.

#### **" "**

 Un caracter que no se puede visualizar en el aparato.

Si estas soluciones no le ayudan a mejorar la situación, consulte al distribuidor Sony más cercano.

Si lleva el aparato a reparar debido a un fallo en la reproducción de CDs, lleve asimismo el disco que se utilizaba en el momento en que empezó el problema.

### **Página web de ayuda**

**Si necesita hacer una consulta, o bien para obtener cualquier información de ayuda sobre este aparato, visite la página web indicada aquí debajo:**

# **http://support.sony-europe.com/**

Registre ahora este producto por Internet en:

# **www.sony-europe.com/myproducts**

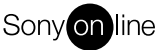

http://www.sony.net/

©2013 Sony Corporation Printed in Spain

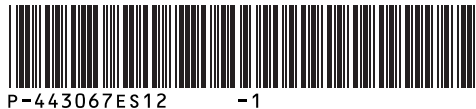

P-443067ES12